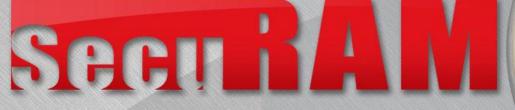

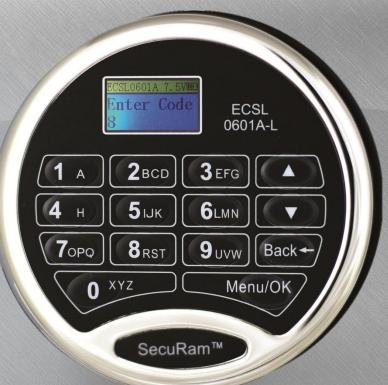

# SEFG 3 H 4 OPQ RST 7 Q

# ProLogic L02

Product Overview Features
Programming

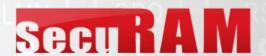

### SecuRam Safe Locks

### **SafeLogic**

Ideal for Home Safes, Gun Safes, Light Commercial Applications

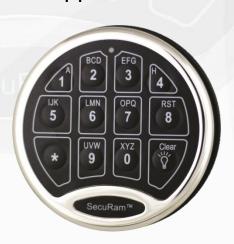

### **ProLogic**

Ideal for Demanding Commercial Applications

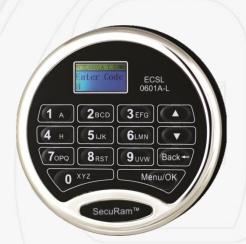

#### ScanLogic

Designed to provide a high level of security using biometric authentication

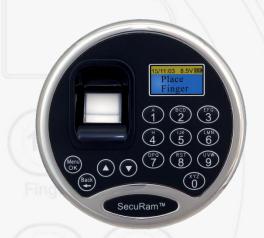

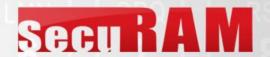

# The ProLogic Series

- Powerful Commercial grade safe lock systems
- LCD makes programming and use very simple
- The ProLogic series comes in various models to cover features from basic to highly advanced
- ProLogic Series are powered by 9V batteries
  - AC Power is optional
- ProLogic Series systems can control up to 4 locks
- Available with SureLock Battery Management
- Can be paired with any of SecuRam's lock bodies

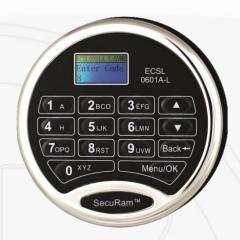

#### Models

- ProLogic L01
- ProLogic L02
- ProLogic L22
- ProLogic L66
- ProLogic OL66
- ProLogic L68
- ProLogic L68-8
- ProLogic WR

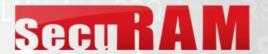

### ProLogic L02

# Secure Ram Recurity You Can Trust. Ram Tough.

- LCD for easy Use and management
- 30 User Codes
- Single or Dual Control
- Time Delay 0-99min
- Time Window 1-15min
- Time Delay Overide
- Enable / Disable User Codes
- Recovery Code
- Control up to 4 locks
- AC Power optional
- Control any SecuRam lock:

**SwingBolt** 

DeadBolt

SpringBolt

StrikeBolt

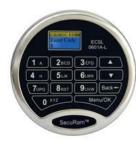

EC-0601A-L02 Entrypad Polished Chrome

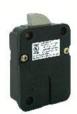

EL-0601 SwingBolt Lock Body

Works with these Lock Bodies also:

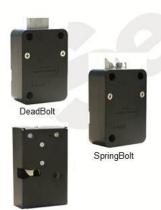

#### **ProLogic Digital Safe Lock**

The ProLogic L02 is a very reliable and robust safe lock system ideal for commercial applications.

The ProLogic L02 features SecuRam's rugged stainless steel construction and a backlit LCD Screen for easy viewing, programming and user feedback.

#### Simple to Use. Reliable.

- Enter your 6 digit code and turn the safe handle. That's it.
- ■LCD Menu system guides the user through access and programming procedures
- Time Delay usage prompts make TD access easy
- Every SecuRam lock undergoes a <u>2.000 cycle</u> quality management program before it leaves the manufacturing facility. Unprecedented commitment to quality and reliability.

#### **Features**

- 30 Codes: Super Code, Manager Code and 28 User Codes
- 5,000+ openings on a 9 Volt battery (AC Power optional)
- Single or Dual Control mode
- Time Delay functionality 1-99min; programmable Opening Window 1-15min; Time Delay Overide
- Super Code to set the lock back to factory default
- Enable and Disable User codes
- Control up to 4 locks, assign user access to each lock
- Standard footprint and mounting pattern, easy retrofit for any mechanical or electronic safe lock
- Finishes available:

Chrome

Brass

Black Chrome

Nickel

Can be paired with any other SecuRam motorized safe lock actuators.

Part#: EC-0601A-L02 Select your Lock Body:

SwingBolt EL-0601 DeadBolt EL-0701 SpringBolt EL-0801 StrikeBolt EL-0901

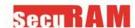

StrikeBolt

|                           | ProLogic Series - LCD Display |              |                                                                  |              |               |                  |              |              |
|---------------------------|-------------------------------|--------------|------------------------------------------------------------------|--------------|---------------|------------------|--------------|--------------|
| Model                     | EC-0601A-L01                  | EC-0601A-L02 | C-0601A-L22                                                      | EC-0601A-L66 | EC-0601A-OL66 | EC-0601A-L66-WR+ | EC-0601A-L68 | EC-0601A-L80 |
| EntryPad Format           |                               |              | ()                                                               |              |               |                  |              |              |
| Total No. of Users        | 3                             | 31           | 31                                                               | 31           | 31            | 31               | 31           | 31           |
| Super Code                | 1                             | 1            | 1                                                                | 1            | 1             | 1                | 1            | 1            |
| Manager Code              | 1                             | 1            | 1                                                                | 1            | 1             | 1                | 1            | 1            |
| Supervisor                |                               | 1            | 1                                                                | 1            | 1             | 1                | 1            | 1            |
| User Codes                | 1                             | 28           | 28                                                               | 28           | 28            | 28               | 28           | 28           |
| Power Source              | 9V                            | 9V           | 9V                                                               | 9V           | 9V            | 9V               | 9V           | 9V           |
| AC Power                  | Optional                      | Optional     | Optional                                                         | Optional     | Optional      | Optional         | Optional     | Optional     |
| Simple Mechanical Reset   | •                             | •            | •                                                                | •            | •             | •                | •            | •            |
| Penalty Lockout           | •                             | •            | •                                                                | •            | •             | •                | •            | •            |
| Recovery Code             |                               | •            | •                                                                | •            | •             | •                | •            | •            |
| Penalty LockOut           | •                             | •            | •                                                                | •            |               | •                | •            | •            |
| EntryPad Lighting         | BackLit LCD                   | BackLit LCD  | BackLit LCD                                                      | BackLit LCD  | BackLit LCD   | BackLit LCD      | BackLit LCD  | BackLit LCD  |
| LCD                       | •                             | •            | •                                                                | •            | •             | OLED             | •            | •            |
| Battery Access            | Back                          | Back         | Back                                                             | Back         | Back          | -                | Back         | Back         |
| SureLock (Style II)       | Optional                      | Optional     | Optional                                                         | Optional     | Optional      | Optional         | Optional     | Optional     |
| Dual Control              |                               | •            | •                                                                | •            | •             | •                | •            | •            |
| Time Delay                |                               | 0-99Min      | 0-99Min                                                          | 0-99Min      | 0-99Min       | 0-99Min          | 0-99Min      | 0-99Min      |
| Opening Window            |                               | 1-15Min      | 1-15Min                                                          | 1-15Min      | 1-15Min       | 1-15Min          | 1-15Min      | 1-15Min      |
| Time delay Overide Code   |                               | •            | •                                                                | •            |               | •                | •            | •            |
| Enable/Disable            | •                             | •            | •                                                                | •            | •             | •                | •            | •            |
| Audit Trail               |                               | -            | 200 Events                                                       | 500 Events   | 50 Events     | 500 Events       | 500 Events   | 1000 Events  |
| TimeLock                  |                               | -            |                                                                  | •            | •             | •                | •            | •            |
| Holiday Scheduling        |                               | -            |                                                                  | •            | •             | •                | •            | •            |
| Multiple Locks (4)        |                               | •            | •                                                                | •            |               | •                | •            | •            |
| Assignable Lock Access    |                               | •            | •                                                                | •            | •             | •                | •            | •            |
| Unlock in Sequence        |                               | •            | •                                                                | •            |               | •                | •            | •            |
| Duress Code               |                               |              | •                                                                | •            | •             | •                | •            | •            |
| Wireless Data Download    |                               |              |                                                                  | •            | •             | •                | •            | •            |
| OnLine Mode (Live Data)   |                               | -            |                                                                  |              | -             | -                | •            | •            |
| Bolt Position Sensor      |                               |              | Optional with Lock with Status Sensor (EL-0601S - Special Order) |              |               |                  |              |              |
| Remote Enable/Disable     |                               | -            |                                                                  |              | -             | -                | •            | •            |
| Remote TimeLock           |                               | -            |                                                                  | -            | -             | -                | •            | •            |
| Safe Door Alarm (1-30min) |                               |              |                                                                  | w/CB10-B     | w/CB10-B      | w/CB10-B         | w/CB10-B     | w/CB10-B     |
| 3 Alarm Outputs           |                               | -            | w/CB10-B                                                         | w/CB10-B     | w/CB10-B      | w/CB10-B         | w/CB10-B     | w/CB10-B     |
| Entrypad Finishes         |                               |              |                                                                  |              |               |                  |              |              |
| -Chrome                   | •                             | •            | •                                                                | •            | •             | •                | •            | •            |
| -Brass                    | •                             | •            | •                                                                | •            | •             | •                | •            | •            |
| -Nickel                   | •                             | •            | •                                                                | •            | •             | •                | •            | •            |
| -Black Chrome             | •                             | •            | •                                                                | •            | •             | •                | •            | •            |
| +Water Resistant          |                               |              |                                                                  |              |               |                  |              |              |

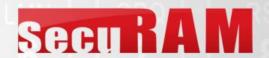

# **Opening the Lock**

- The ProLogic L02 comes with two default codes:
- Super Code 1-1-1-1-1
- Manager Code 1-2-3-4-5-6
- To Open the Lock
- Enter a valid code

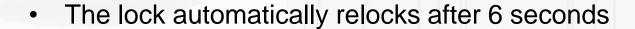

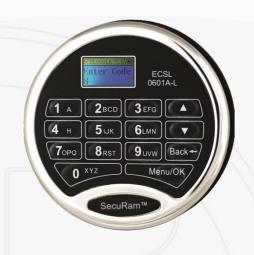

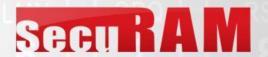

# **Programming Menu**

To Enter the Programming Menu:

- Enter the Super or Manager Code
- Lock will open
- Select Menu Screen will appear
- Scroll to desired menu selection

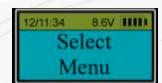

- Change Code
  - System Info
  - Set TDO User ID
  - Set/Cancel Time Delay
  - Enable Sequence
  - Authorize Locks
  - Delete All Users
  - Set Number of Locks
  - Recovery Code
  - Recover System
  - Encryption Key Set
  - Cycle Testing
  - Hardware Testing
  - Enable Dual Mode
  - Disable User
  - Enable User
  - Delete One User
  - Enroll New user

The power of this safe lock system is found in the Programming Menu.

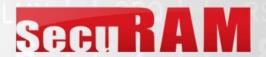

# **Change Code**

- To Enter the Programming Menu
- Enter the Super or Manager Code
- Lock will open
- Select Menu Screen will appear
- Scroll to Change Code

SecuRam™

Users can change their own code using this process by logging in using their own code

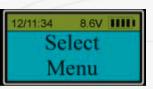

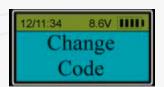

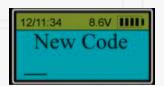

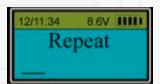

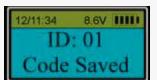

- Change Code
- System Info
- Set TDO User ID
- Set/Cancel Time Delay
- Enable Sequence
- Authorize Locks
- Delete All Users
- Set Number of Locks
- Recovery Code
- Recover System
- Encryption Key Set
- Cycle Testing
- Hardware Testing
- Enable Dual Mode
- Disable User
- Enable User
- Delete One User
- Enroll New user

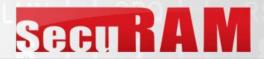

# System Info

- At Select Menu Screen
- Scroll to System Info

SecuRam™

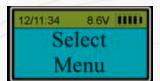

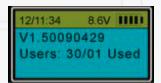

- Model Number
- Version #
- User Data

- Change Code
- System Info
- Set TDO User ID
- Set/Cancel Time Delay
- Enable Sequence
- Authorize Locks
- Delete All Users
- Set Number of Locks
- Recovery Code
- Recover System
- Encryption Key Set
- Cycle Testing
- Hardware Testing
- Enable Dual Mode
- Disable User
- Enable User
- Delete One User
- Enroll New user

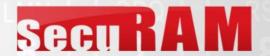

### Set TDO USER ID

- Enter the Super or Manager Code
- Lock will open
- Select Menu Screen will appear
- Scroll to Set TDO User ID
- Press OK
- Use the UP/DN buttons to select the desired User ID
- Once TDO ID is selected a screen will show ID00 ID 01 and the ID you selected have Time Delay Override.
- Any USER ID can be authorized as a TDO Code
  - Allowing this user to bypass Time Delay functionality

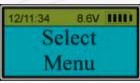

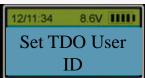

- Change Code
- System Info
- Set TDO User ID
- Set/Cancel Time Delay
- Enable Sequence
- Authorize Locks
- Delete All Users
- Set Number of Locks
- Recovery Code
- Recover System
- Encryption Key Set
- Cycle Testing
- Hardware Testing
- Enable Dual Mode
- Disable User
- Enable User
- Delete One User
- Enroll New user

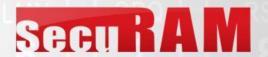

# **Set Cancel Time Delay**

#### To Enter the Programming Menu:

- Enter the Super or Manager Code
- Lock will open
- Select Menu Screen will appear
- Scroll to Set/Cancel Time Delay
- Press OK

#### SecuRam™

- Use the UP/DN arrows to set the Time Delay value (0-99 min)
- Press OK
- Use the UP/DN arrows to set the Time Window value (1-15 min)
- Press OK

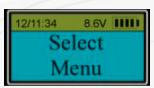

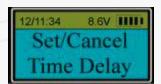

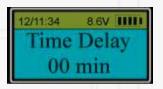

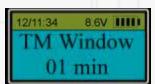

- Change Code
- System Info
- Set TDO User ID
- Set/Cancel Time Delay
- Enable Sequence
- Authorize Locks
- Delete All Users
- Set Number of Locks
- Recovery Code
- Recover System
- Encryption Key Set
- Cycle Testing
- Hardware Testing
- Enable Dual Mode
- Disable User
- Enable User
- Delete One User
- Enroll New user

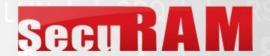

### **Enable Sequence**

- Enter the Super or Manager Code
- Lock will open
- Select Menu Screen will appear
- Scroll to Enable Sequence, press OK
- This enables sequence feature
  - Lock 1 is exterior door
  - Locks 2,3,4 are interior
  - If Lock 2,3,4 selected, Lock 1 opens automatically

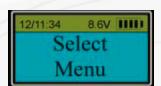

- Change Code
- System Info
- Set TDO User ID
- Set/Cancel Time Delay
- Enable Sequence
- Authorize Locks
- Delete All Users
- Set Number of Locks
- Recovery Code
- Recover System
- Encryption Key Set
- Cycle Testing
- 7 Hardware Testing
- Enable Dual Mode
- Disable User
- Enable User
- Delete One User
- Enroll New user

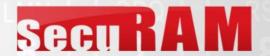

### **Authorize Locks**

- Enter the Super or Manager Code
- Lock will open
- Select Menu Screen will appear
- Scroll to Authorize Locks, press OK
- Now select the range of users to be authorized (From; To)
- The current authorizations will be displayed
  - "o" means the user can open the door
  - "x" means the user cannot open the door
- To authorize users:
  - Press 1 to toggle access for door 1
  - Press 2 to toggle access for door 2
  - Press 3 to toggle for access to door 3
  - Press 4 to toggle for access to door 4
- Press OK
- Authorization is complete

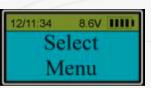

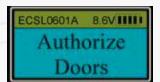

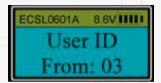

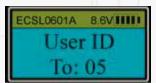

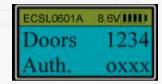

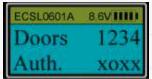

- Change Code
- System Info
- Set TDO User ID
- Set/Cancel Time Delay
- Enable Sequence
- Authorize Locks
- Delete All Users
- Set Number of Locks
- Recovery Code
- Recover System
- Encryption Key Set
- Cycle Testing
- Hardware Testing
- Enable Dual Mode
- Disable User
- Enable User
- Delete One User
- Enroll New user

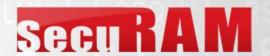

### **Delete All Users**

- Enter the Super or Manager Code
- Lock will open
- Select Menu Screen will appear
- Scroll to Delete All Users
- Press OK
  - Press OK again to confirm
  - The display will scroll through all enrolled users , deleting all.
  - The display will provide a confirmation message

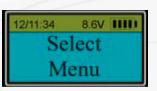

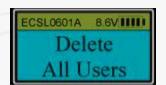

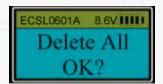

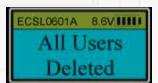

- Change Code
- System Info
- Set TDO User ID
- Set/Cancel Time Delay
- Enable Sequence
- Authorize Locks
- Delete All Users
- Set Number of Locks
- Recovery Code
- Recover System
- Encryption Key Set
- Cycle Testing
- Hardware Testing
- Enable Dual Mode
- Disable User
- Enable User
- Delete One User
- Enroll New user

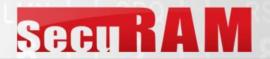

### **Set Number of Locks**

- Enter the Super or Manager Code
- Lock will open
- Select Menu Screen will appear
- Scroll to Set Number of Doors
- Press OK
- Enter the Mfc. Code 975246
- Use the UP/DN arrows to set the number of doors controlled by this EntryPad
- In order to establish Lock #s connect the locks in desired order.
   The system will automatically set lock #s sequentially.

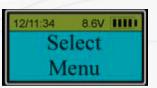

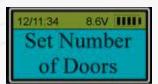

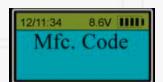

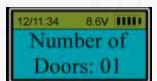

- Change Code
- System Info
- Set TDO User ID
- Set/Cancel Time Delay
- Enable Sequence
- Authorize Locks
- Delete All Users
- Set Number of Locks
- Recovery Code
- Recover System
- Encryption Key Set
- Cycle Testing
- 7 Hardware Testing
- Enable Dual Mode
- Disable User
- Enable User
- Delete One User
- Enroll New user

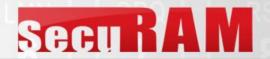

### **Recovery Code Set**

#### To Enter the Programming Menu:

- Enter the Super or Manager Code
- Lock will open
- "Select Menu" screen will appear
- Scroll to Recovery Code Set
- Press OK
- The Display will show "Enter Code"
- Enter the Default 9-9-9-9-9
- A Random Key will be displayed
- This Key must be deciphered by the Extreme Password Generator software, which will provide an OTC authorization code
- Enter this Authorization Code
- At "New Code", enter the new Recovery Code, and Repeat.

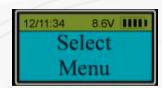

- Change Code
- System Info
- Set TDO User ID
- Set/Cancel Time Delay
- Enable Sequence
- Authorize Locks
- Delete All Users
- Set Number of Locks
- Recovery Code Set
- 2 Recover System
- Encryption Key Set
- Cycle Testing
- Hardware Testing
- Enable Dual Mode
- Disable User
- Enable User
- Delete One User

Do NOT lose this code! Without this code the system cannot be recovered.

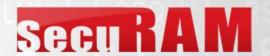

# **Recover System**

- This is a very unique a secure method to recover the system.
- Each system has a default recovery code. The Default code is 999999. (This code can be changed, refer to the Recovery Code selection.)
- Upon entry of the recovery code, the LCD screen displays an alpha-numeric code.
- This code is deciphered using a SecuRam's Extreme Password Generator Software.
- The alpha-numeric code is entered into the software together with the encryption code.
- Through the software, these codes are deciphered to generate a One Time Code (OTC).
- When entered into the ProLogic safe lock, the lock and EntryPad are reset to factory default and the system is recovered.
- Once used the OTC is no longer valid.
- There is no limit to the number of times a system can be recovered using this process.
- This is a vast improvement over other commonly used reset functions as it offers a very secure recovery method

- Change Code
- System Info
- Set TDO User ID
- Set/Cancel Time
   Delay
- Enable Sequence
- Authorize Locks
- Delete All Users
- Set Number of Locks
- Recovery Code
- Recover System
- Encryption Key Set
- Cycle Testing
- 7 Hardware Testing
- Enable Dual Mode
- Disable User
- Enable User
- Delete One User
- Enroll New user

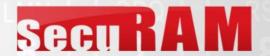

# **Recover System**

- Enter the Super or Manager Code
- Lock will open
- Select Menu Screen will appear
- Scroll to Recover System
- Enter the Recovery Code. The Default Recovery Code is 999999.
- The system will display an alphanumeric code
- Decipher the code using SecuRam's Extreme Password Generator software
- Enter the OTC recovery code
- System is reset to default.
  - Super Code is reset to 111111
  - Manager Code is reset to 123456
  - All User codes are deleted
  - Time Delay remains active

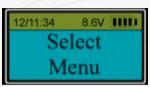

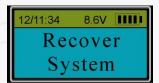

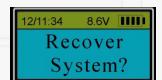

- Change Code
- System Info
- Set TDO User ID
- Set/Cancel Time Delay
- Enable Sequence
- Authorize Locks
- Delete All Users
- Set Number of Locks
- Recovery Code
- Recover System
- Encryption Key Set
- Cycle Testing
- Thardware Testing
- Enable Dual Mode
- Disable User
- Enable User
- Delete One User
- Enroll New user

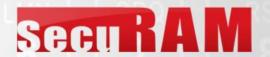

# **Encryption Key Set**

- Enter the Super or Manager Code
- Lock will open
- Select Menu Screen will appear
- Scroll to Encryption Key Set
- Press OK
- Enter the current Encryption Key
- Enter your new encryption key
- Verify your new encryption key

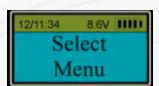

- Change Code
- System Info
- Set TDO User ID
- Set/Cancel Time Delay
- Enable Sequence
- Authorize Locks
- Delete All Users
- Set Number of Locks
- Recovery Code
- Recover System
- Encryption Key Set
- Cycle Testing
- 7 Hardware Testing
- Enable Dual Mode
- Disable User
- Enable User
- Delete One User
- Enroll New user

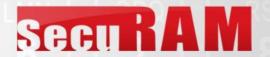

# **Cycle Testing**

To Enter the Programming Menu:

- Enter the Super or Manager Code
- Lock will open
- Select Menu Screen will appear
- Scroll to Cycle Testing, press OK
- Enter the Mfc. Code 975246
- The lock will begin cycling open/closed continuously
- To exit cycle testing, disconnect power

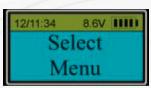

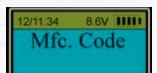

- Change Code
- System Info
- Set TDO User ID
- Set/Cancel Time Delay
- Enable Sequence
- Authorize Locks
- Delete All Users
- Set Number of Locks
- Recovery Code
- Recover System
- Encryption Key Set
- Cycle Testing
- 7 Hardware Testing
- Enable Dual Mode
- Disable User
- Enable User
- Delete One User
- Enroll New user

This feature is unique to SecuRam and demonstrates our commitment to quality. Using this feature a user can cycle the lock motor continuously to test its reliability. In a 24 hour period the lock will cycle 15,000 – 20,000 times on a 9V battery.

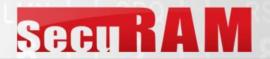

# **Hardware Testing**

- Enter the Super or Manager Code
- Lock will open
- Select Menu Screen will appear
- Scroll to Hardware Testing
- Enter the Manufacturer Code
- The screen will display "Press Back to Exit" indicating it started hardware testing.

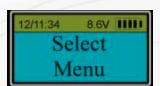

- Change Code
- System Info
- Set TDO User ID
- Set/Cancel Time Delay
- Enable Sequence
- Authorize Locks
- Delete All Users
- Set Number of Locks
- Recovery Code
- Recover System
- Encryption Key Set
- Cycle Testing
- Hardware Testing
- Enable Dual Mode
- Disable User
- Enable User
- Delete One User
- Enroll New user

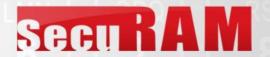

### **Enable Dual Mode**

- Enter the Super or Manager Code
- Lock will open
- Select Menu Screen will appear
- Scroll to Enable Dual Mode
- Press OK
- The system will request a second valid code to be entered??
- Dual Mode has now been enabled
- Only Admin Codes (01,02) can be used to change from Dual back to Single Mode.
- If all codes are deleted, Dual Mode will be disabled automatically
- When changing a code in Dual Mode, only the second code will be changed

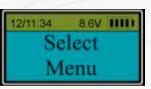

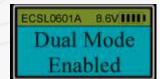

- Change Code
- System Info
- Set TDO User ID
- Set/Cancel Time Delay
- Enable Sequence
- Authorize Locks
- Delete All Users
- Set Number of Locks
- Recovery Code
- Recover System
- Encryption Key Set
- Cycle Testing
- 7 Hardware Testing
- Enable Dual Mode
- Disable User
- Enable User
- Delete One User
- Enroll New user

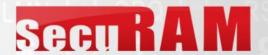

### **Disable User**

- Enter the Super or Manager Code
- Lock will open
- Select Menu Screen will appear
- Scroll to Disable User
- Use the UP/DN buttons to scroll to the User ID to be disabled
- Press OK
- User is now disabled

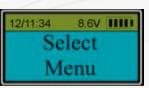

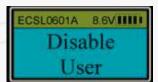

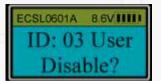

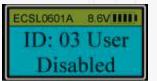

- Change Code
- System Info
- Set TDO User ID
- Set/Cancel Time Delay
- Enable Sequence
- Authorize Locks
- Delete All Users
- Set Number of Locks
- Recovery Code
- Recover System
- Encryption Key Set
- Cycle Testing
- 7 Hardware Testing
- Enable Dual Mode
- Disable User
- Enable User
- Delete One User
- Enroll New user

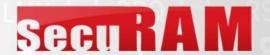

### **Enable User**

- Enter the Super or Manager Code
- Lock will open
- Select Menu Screen will appear
- Scroll to Enable User
- Press OK
- Use the UP/DN buttons to select the User ID to be enabled
- Press OK
- The User is now enabled

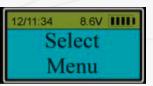

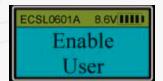

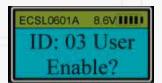

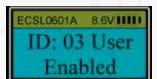

- Change Code
- System Info
- Set TDO User ID
- Set/Cancel Time Delay
- Enable Sequence
- Authorize Locks
- Delete All Users
- Set Number of Locks
- Recovery Code
- Recover System
- Encryption Key Set
- Cycle Testing
- Hardware Testing
- Enable Dual Mode
- Disable User
- Enable User
- Delete One User
- Enroll New user

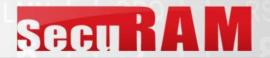

### **Delete One User**

- Enter the Super or Manager Code
- Lock will open
- Select Menu Screen will appear
- Scroll to Delete One User
- Press OK
- Scroll to the User ID to be deleted
- Press OK
- User is now deleted

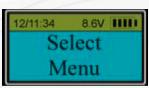

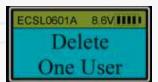

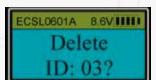

- Change Code
- System Info
- Set TDO User ID
- Set/Cancel Time Delay
- Enable Sequence
- Authorize Locks
- Delete All Users
- Set Number of Locks
- Recovery Code
- Recover System
- Encryption Key Set
- Cycle Testing
- Hardware Testing
- Enable Dual Mode
- Disable User
- Enable User
- Delete One User
- Enroll New user

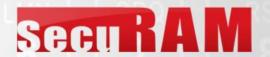

### **Enroll New User**

#### To Enter the Programming Menu:

- Enter the Super or Manager Code
- Lock will open
- Select Menu Screen will appear
- Scroll to Enroll New User
- Press OK
- Enter a 6 digit code
- Repeat
- User Code has been enrolled

 For security purposes, code cannot be set to 123456

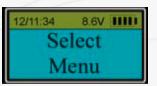

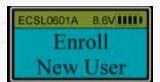

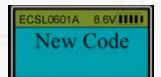

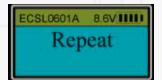

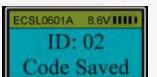

- Change Code
- System Info
- Set TDO User ID
- Set/Cancel Time Delay
- Enable Sequence
- Authorize Locks
- Delete All Users
- Set Number of Locks
- Recovery Code
- Recover System
- Encryption Key Set
- Cycle Testing
- 7 Hardware Testing
- Enable Dual Mode
- Disable User
- Enable User
- Delete One User
- Enroll New user

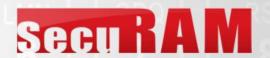

# **Simple Mechanical Reset**

The Simple Mechanical Reset procedure is used to reset a lock that has been previously paired with an different model EntryPad.

This procedures erases the previous pairing and sets the lock back to its original state.

- Step 1: Ensure that the lock, and EntryPad are not connected and that the battery is not connected to the EntryPad.
- Step 2: Find the reset hole on the back of the lock (under the QC sticker).
- Step 3: Using a poke tool, depress the reset button on the back of the lock 3 times. This discharges any latent energy within the locks capacitors.
- Step 4: Now the part that requires 3 hands...
  Depress the reset button and hold it in its
  depressed position. While the reset button is
  depressed, connect the lock cable to the lock
  and then connect the battery to the entrypad.

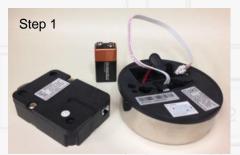

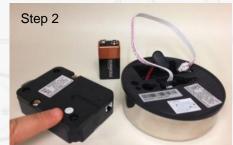

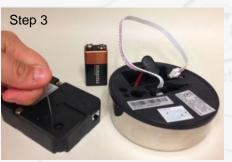

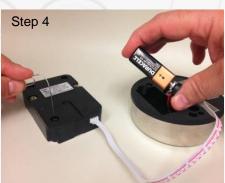